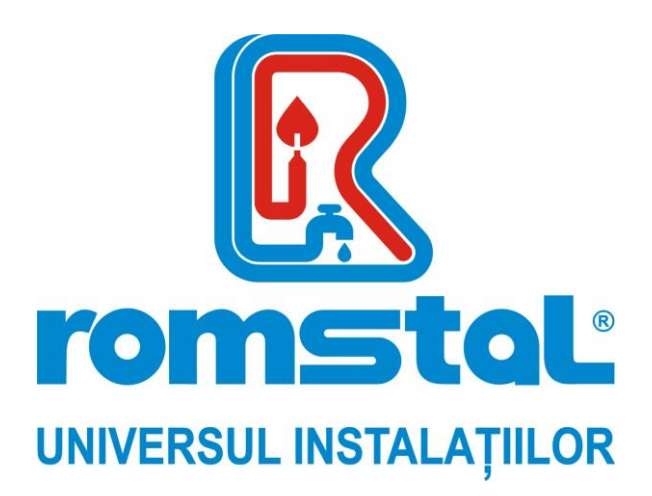

Producator: *ATLANTIC Franta*

# **Controler la distanta, conexiune prin fir pentru PDC Alfea**

*Model***:** Navilink A59

*Cod Romstal:* 81PCA903

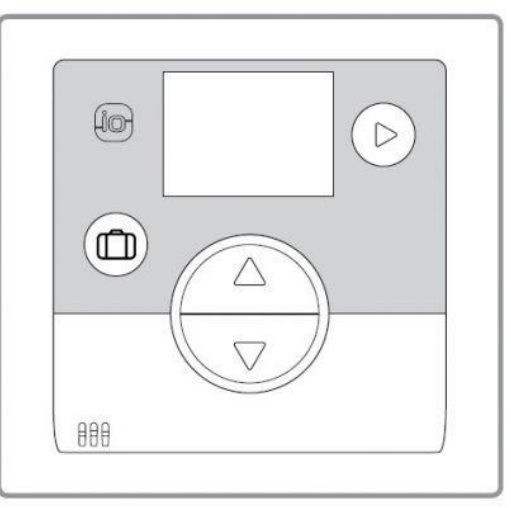

*INSTRUCTIUNI DE INSTALARE SI UTILIZARE*

 $\epsilon$ 

Revizia nr. 0 / august 2023

## *Cuprins*

#### **Descrierea echipamentului**

Caracteristici generale Descrierea afisajului **Montaj si conexiuni Instalare** Deschiderea senzorului Utilizarea senzorului cu baterii Utilizarea senzorului cu alimentare de la retea Fixarea pe un perete **Conexiune WiFi** Notiuni de baza privind asocierea senzorului de ambient Asocierea unui senzor cu o pompa de caldura / centrala termica Asocierea unui al doilea senzor **Meniul instalatorului Calibrare** Asocierea unui senzor Resetare Trimiterea unei chei io-homecontrol®. Primirea unei chei io-homecontrol®. Versiunea **Instructiuni de utilizare** Reglarea punctului de referinta prin intermediul Meniului Avansat: Mod manual Reglarea punctului de referinta prin intermediul Meniului Simplificat: Punct de referinta Direct

Modul Vacanta

**Lista de erori**

## **1 Descrierea echipamentului**

## **1.1 Caracteristici generale**

Frecventa: 868 MHz. In the state of the radiofrecventa: 5 mW maxim.

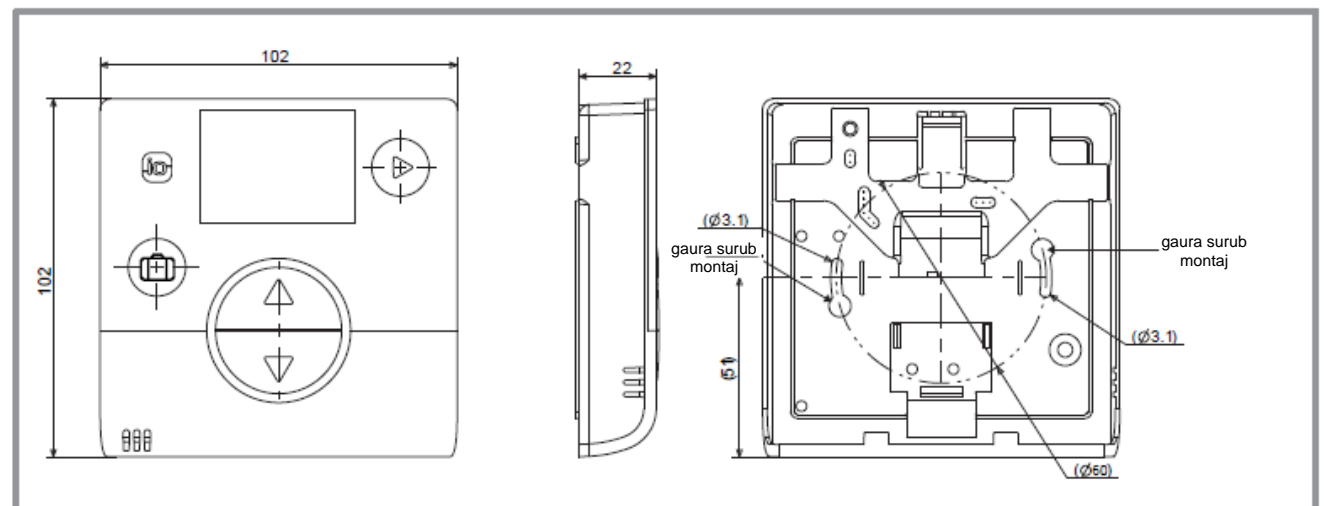

*figura 1 – Dimensiuni in mm*

## **1.2 Descrierea afisajului**

Ì.

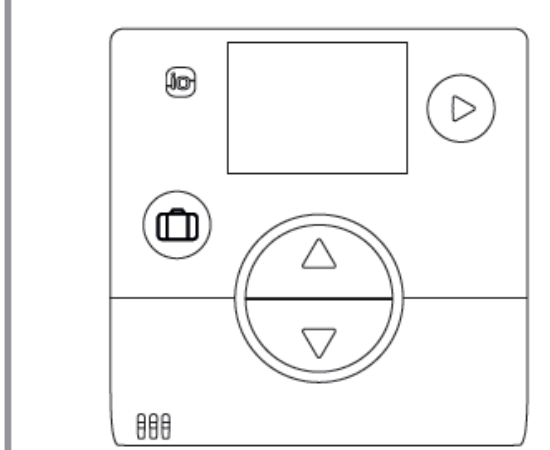

## *Caracteristici*

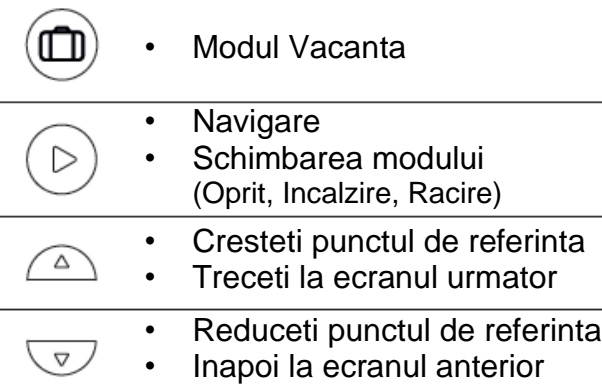

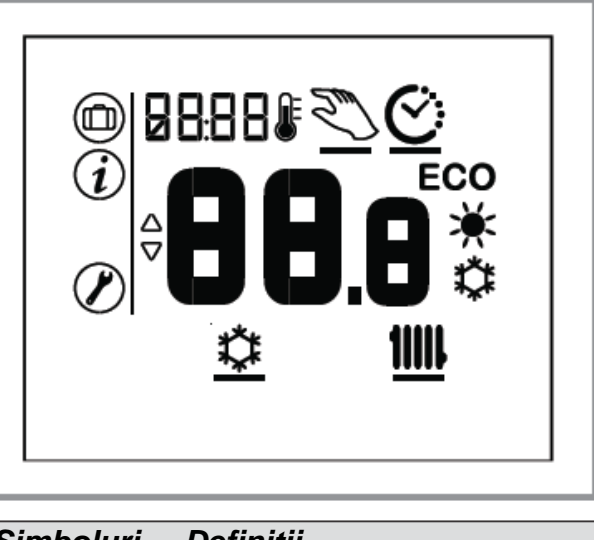

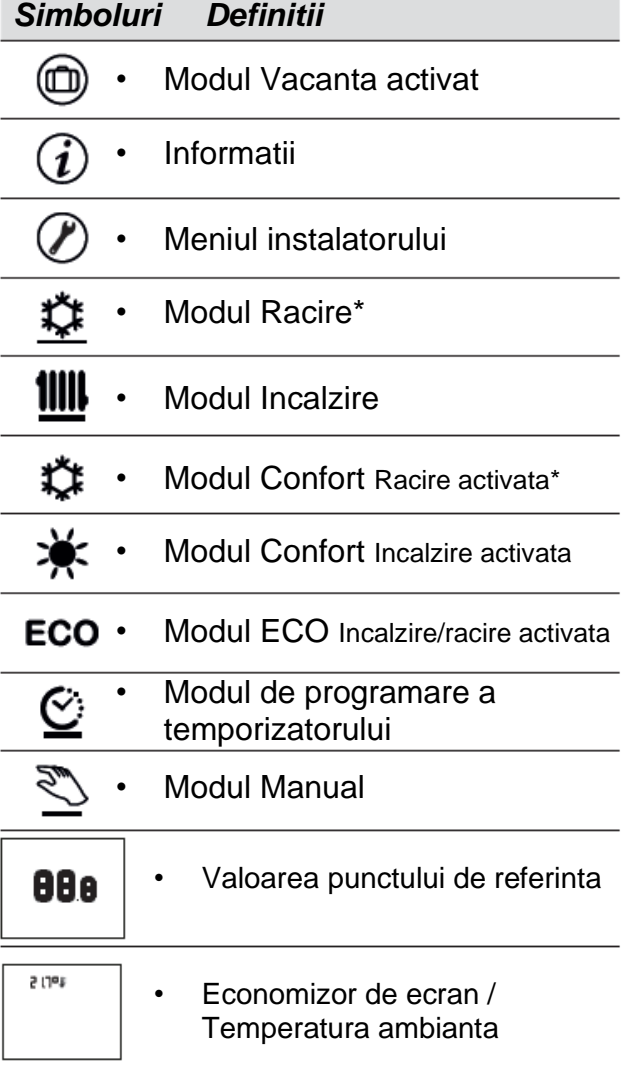

\* Daca instalatia permite

## **2 Montaj si conexiuni**

#### **2.1 Instalare**

Senzorul trebuie sa fie instalat in zona camerei de zi, pe un perete liber. Acesta trebuie sa fie instalat astfel incat sa fie usor accesibil. Alegeti un amplasament cu cele mai putine obstacole posibile pentru o buna transmisie. Respectati urmatoarele puncte:

- Evitati apropierea de cabluri electrice, campuri magnetice puternice sau dispozitive precum calculatoare, televizoare sau cuptoare cu microunde, etc.
- Evitati orice zona de interferenta cauzata de obiecte metalice mari sau de cladiri care contin plasa metalica fina sau armaturi (de exemplu, sticla sau beton special).
- Distanta dintre emitator si receptor nu trebuie sa depaseasca 30 m sau 2 etaje.
- Nu instalati aparatul in interiorul unei carcase metalice (de exemplu, pompa de caldura).
- Evitati sursele directe de caldura (cos de fum, televizor, suprafete de gatit, soare) si zonele cu curenti de aer (ventilatie, usa etc.).

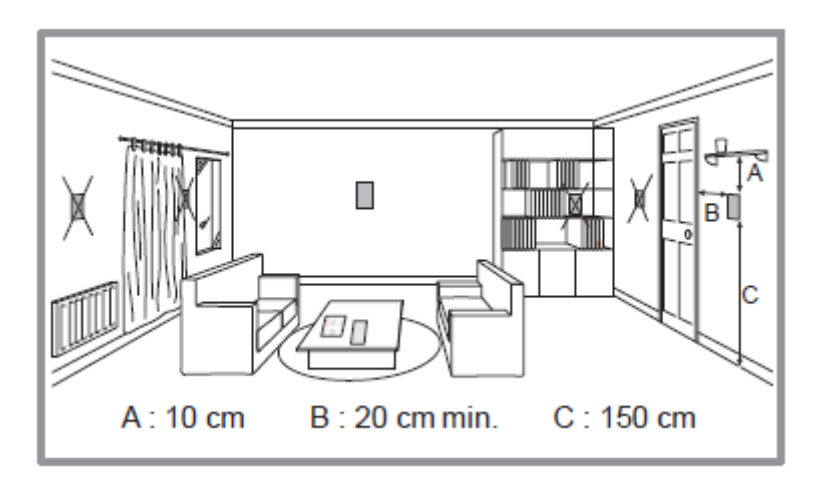

#### **2.2 Deschiderea senzorului**

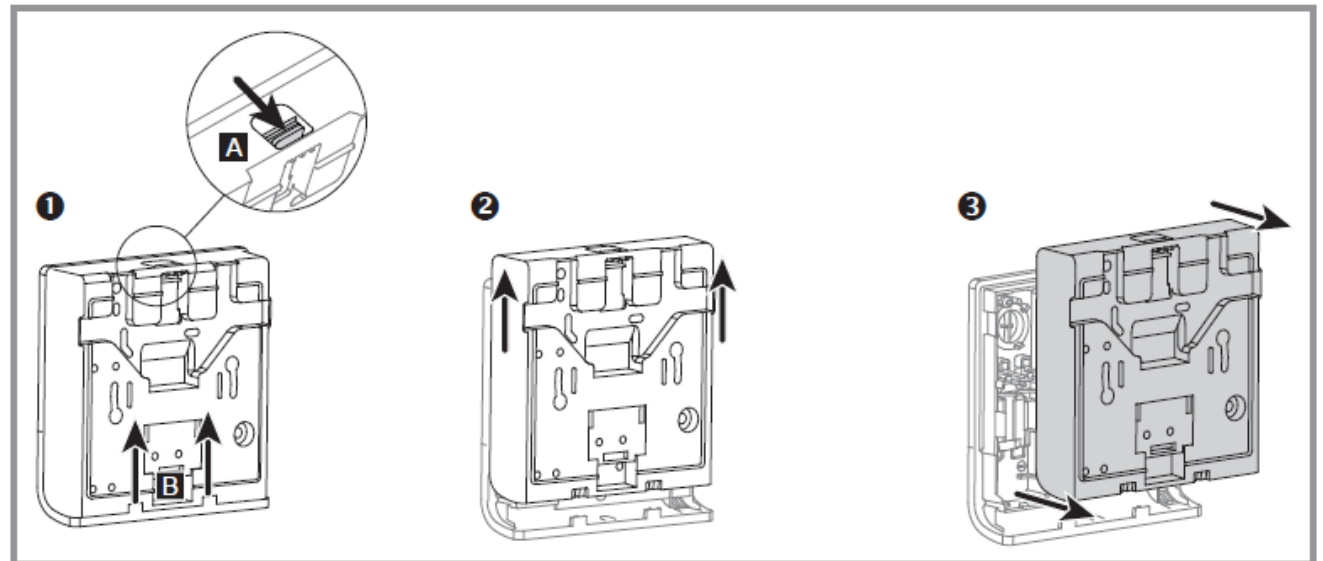

*figura 2 – Deschiderea senzorului*

#### **2.3 Utilizarea senzorului cu baterii**

2 baterii AAA LR03 (furnizate). Respectati polaritatea.

#### **Nu conectati firele.**

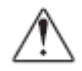

#### **Risc de uzura prematura a bateriilor in cazul in care generatorul nu este alimentat.**

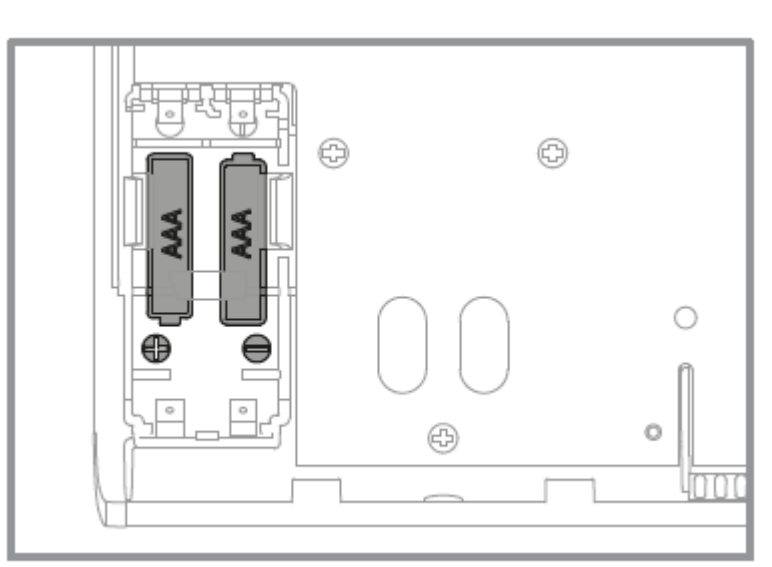

*figura 3 – Senzor cu functionare pe baterii*

#### **2.4 Utilizarea senzorului cu alimentare de la retea**

Putere nominala 12 - 24V DC.

Tipul de cablu care trebuie utilizat: 0,5 pana la 1,5 mm<sup>2</sup> rigid sau 0,5 pana la 0,75 mm<sup>2</sup> flexibil cu capat rigid.

#### **Nu utilizati baterii.**

**Nu este compatibil cu Naia / Naema.**

#### **2.4.1 Conectarea cablurilor**

- 1. Dezizolati capatul firelor la aproximativ 10 mm.
- 2. Introduceti capetele cablurilor in bornele de conectare (conectori "Push-in").

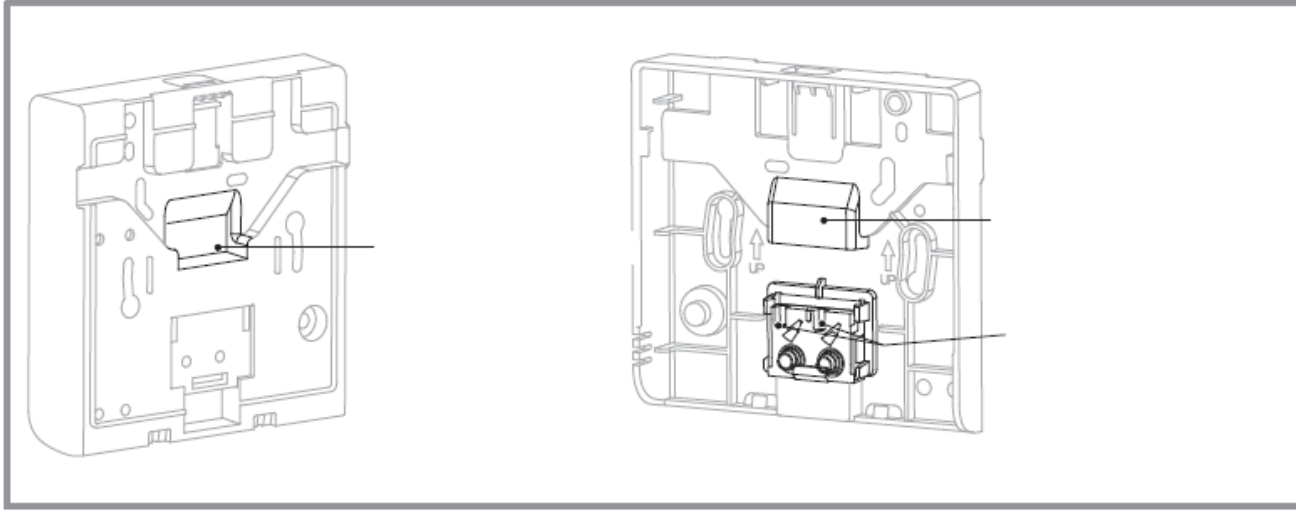

*figura 4 – Conectarea cablului*

## **2.4.2 Deconectarea cablurilor**

Utilizati o surubelnita cu varful plat. Rotiti placa metalica mica in timp ce trageti de cablu.

#### **2.5 Fixarea pe un perete**

Fixati placa posterioara a senzorului cu ajutorul suruburilor (nu sunt furnizate).

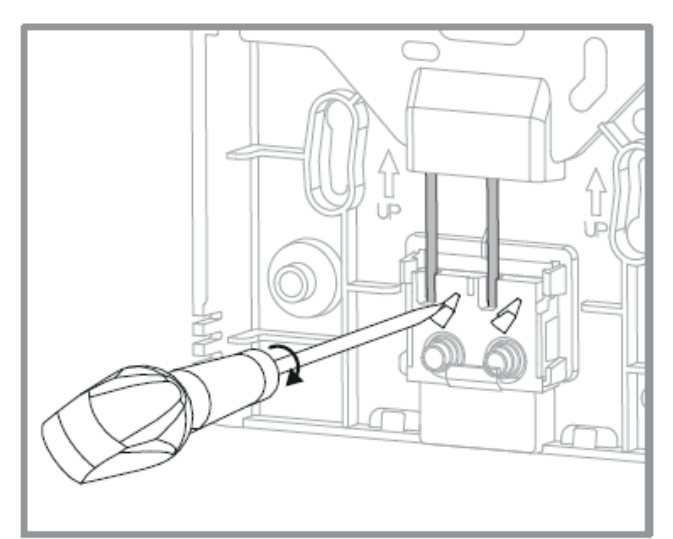

 **figura 5 – Deconectarea cablurilor figura 6 – Fixarea pe un perete**

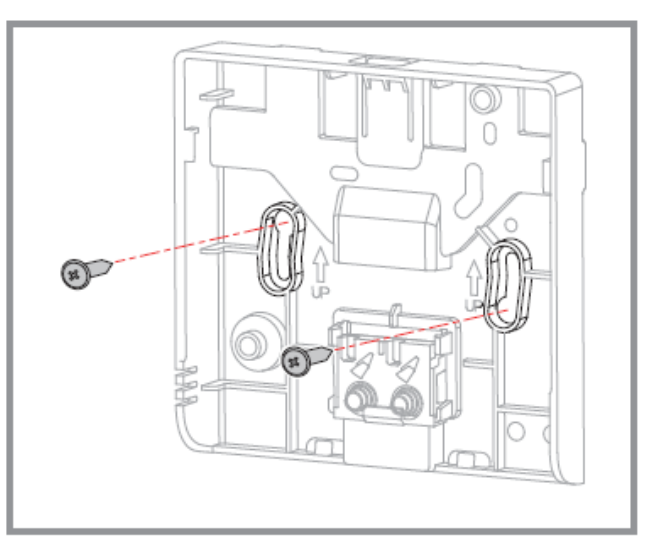

## **3 Conexiune WiFi**

## **3.1 Notiuni de baza privind asocierea senzorului de ambient**

## **• Pompa de caldura / Centrala termica --> 1 senzor de ambient**

Asociati senzorul cu pompa de caldura / centrala termica.

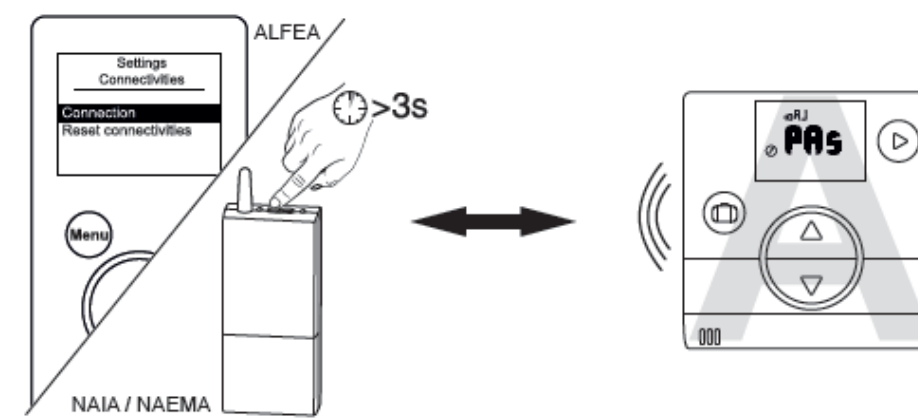

<sup>(</sup>A se vedea "Procedura de asociere ...")

## **• Pompa de caldura / Centrala termica --> 2 senzori de ambient**

Asociati primul senzor cu pompa de caldura / centrala termica.

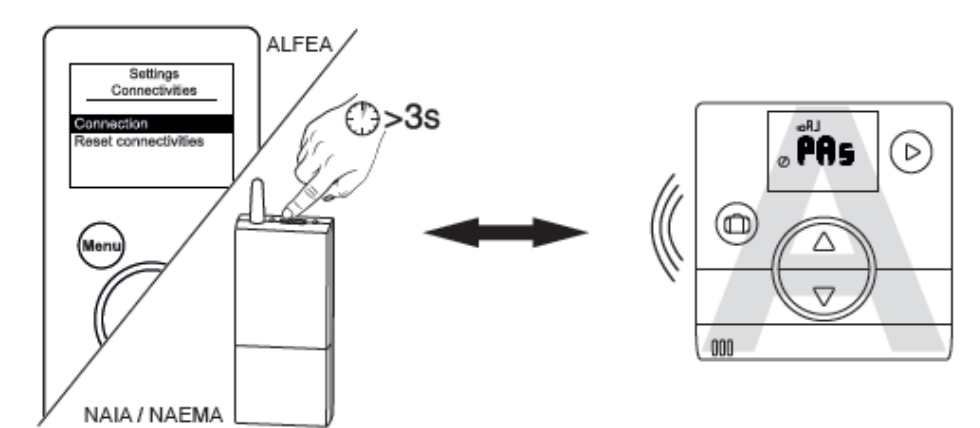

Asociati al doilea senzor cu primul senzor.

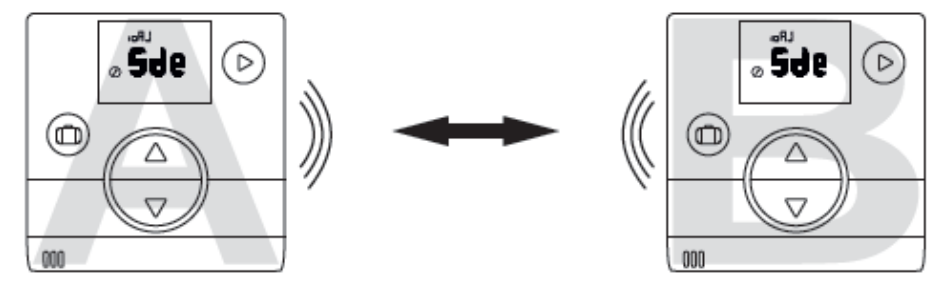

Pentru a asocia doua dispozitive (pompa de caldura / centrala termica - Senzor sau or. Senzor - Senzor), ambele dispozitive trebuie sa fie in modul asociere.

## **3.2 Asocierea unui senzor cu o pompa de caldura / centrala termica**

## **3.2.1 Asocierea primului senzor cu pompa de caldura / centrala termica**

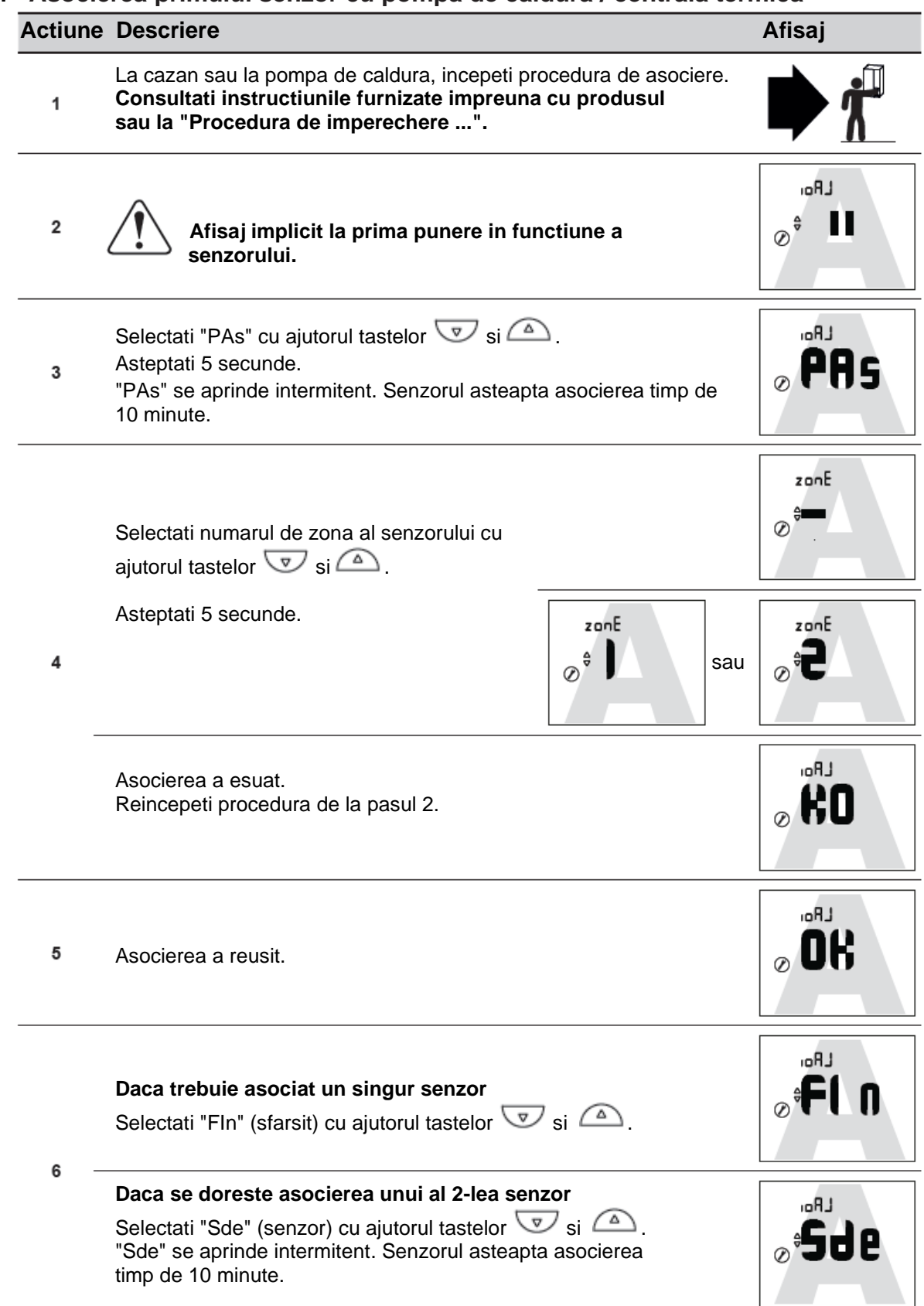

## **3.2.2 Asocierea unui al doilea senzor**

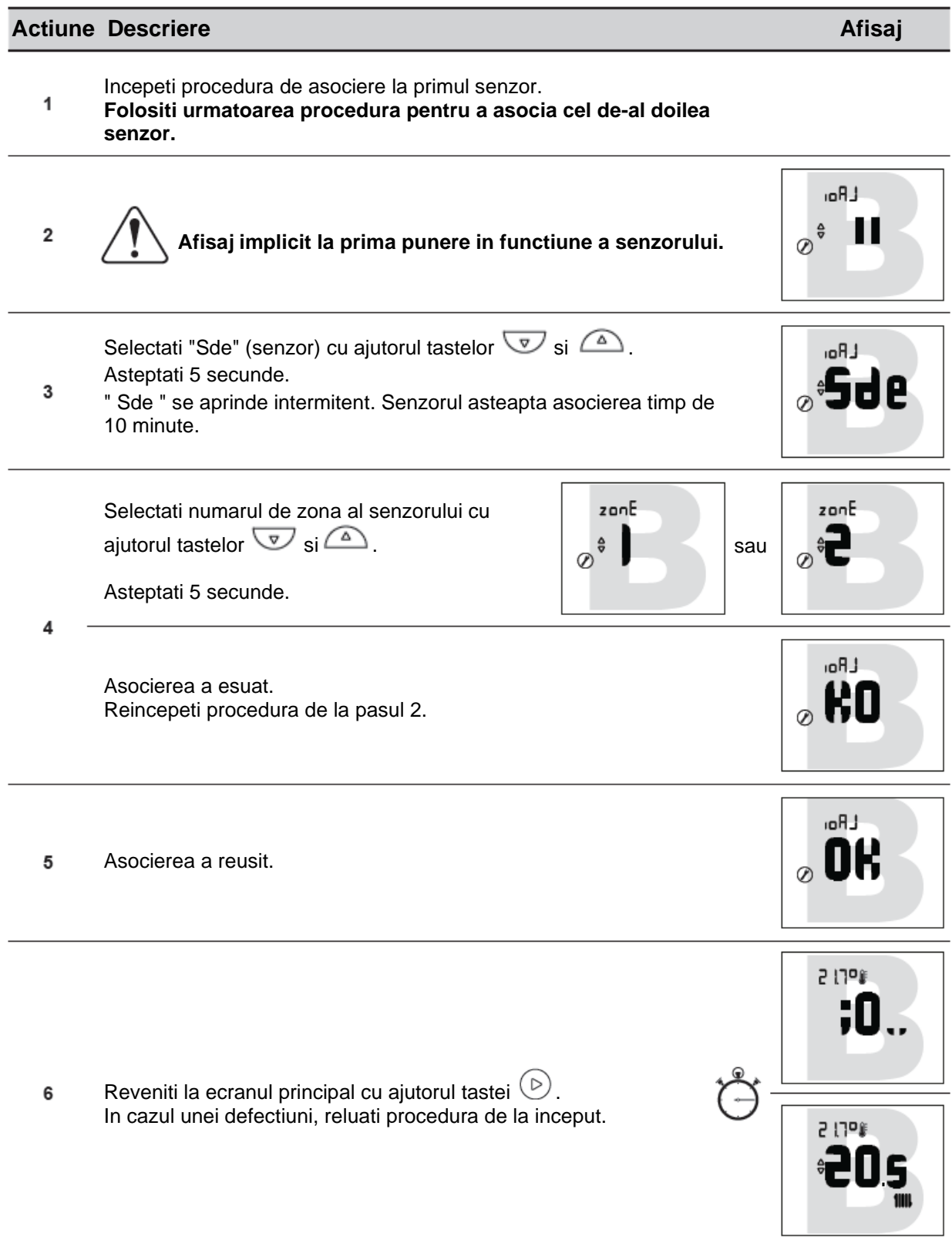

## **3.3 Asocierea unui al doilea senzor**

Instalatia include un prim senzor functional.

#### **3.3.1 Procedura pentru asocierea cu primul senzor**

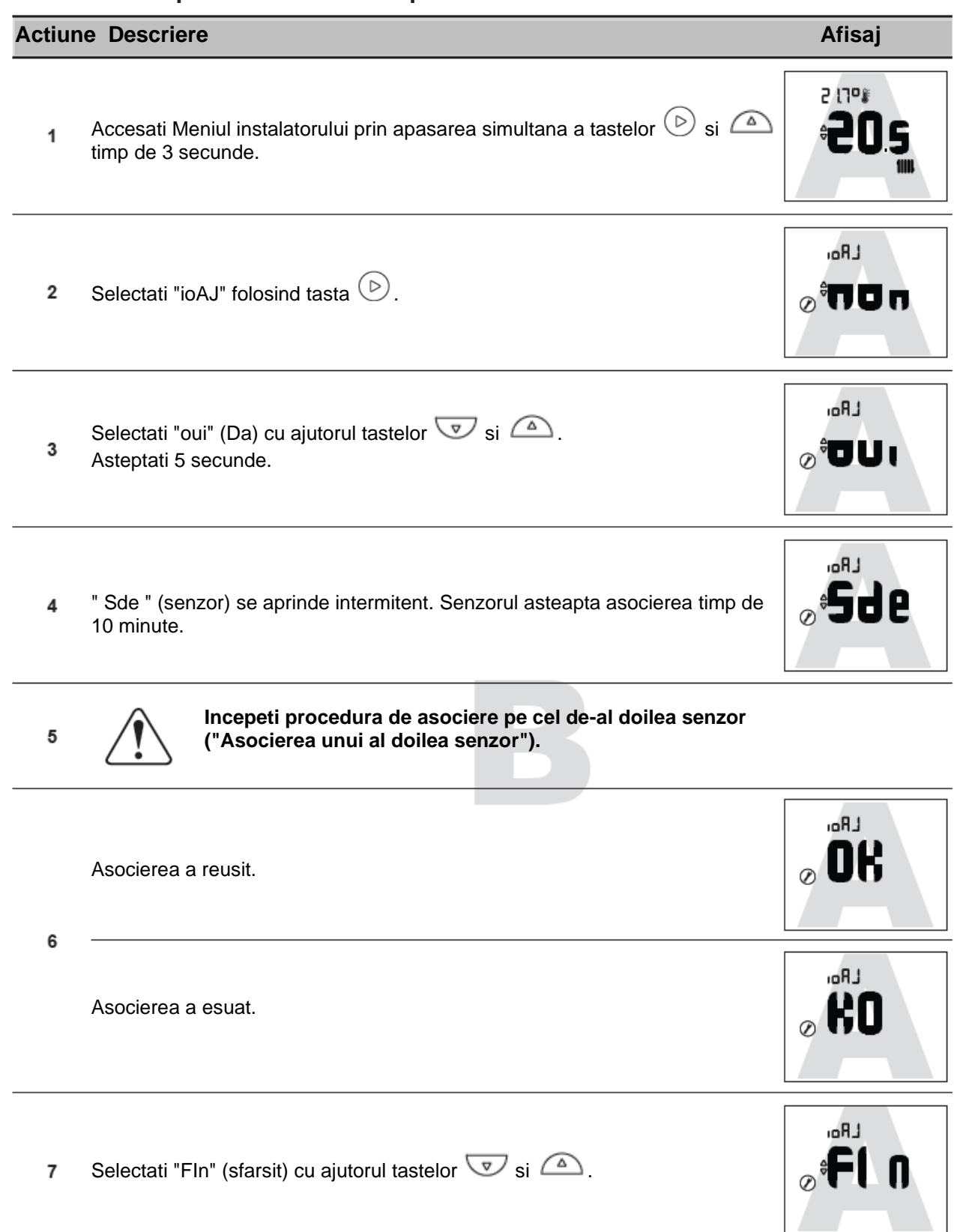

## **3.3.2 Asocierea unui al doilea senzor**

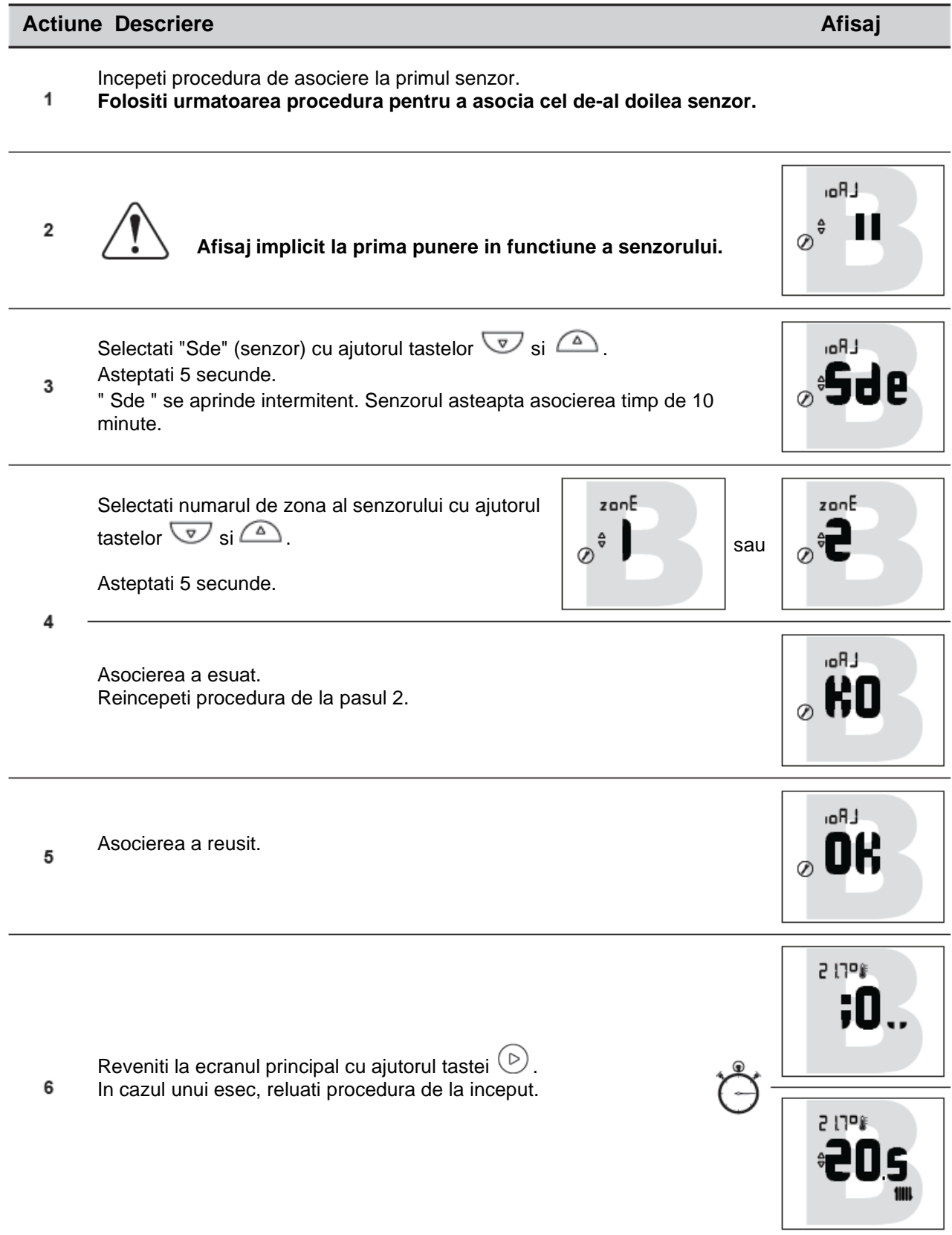

## **4 Meniul instalatorului**

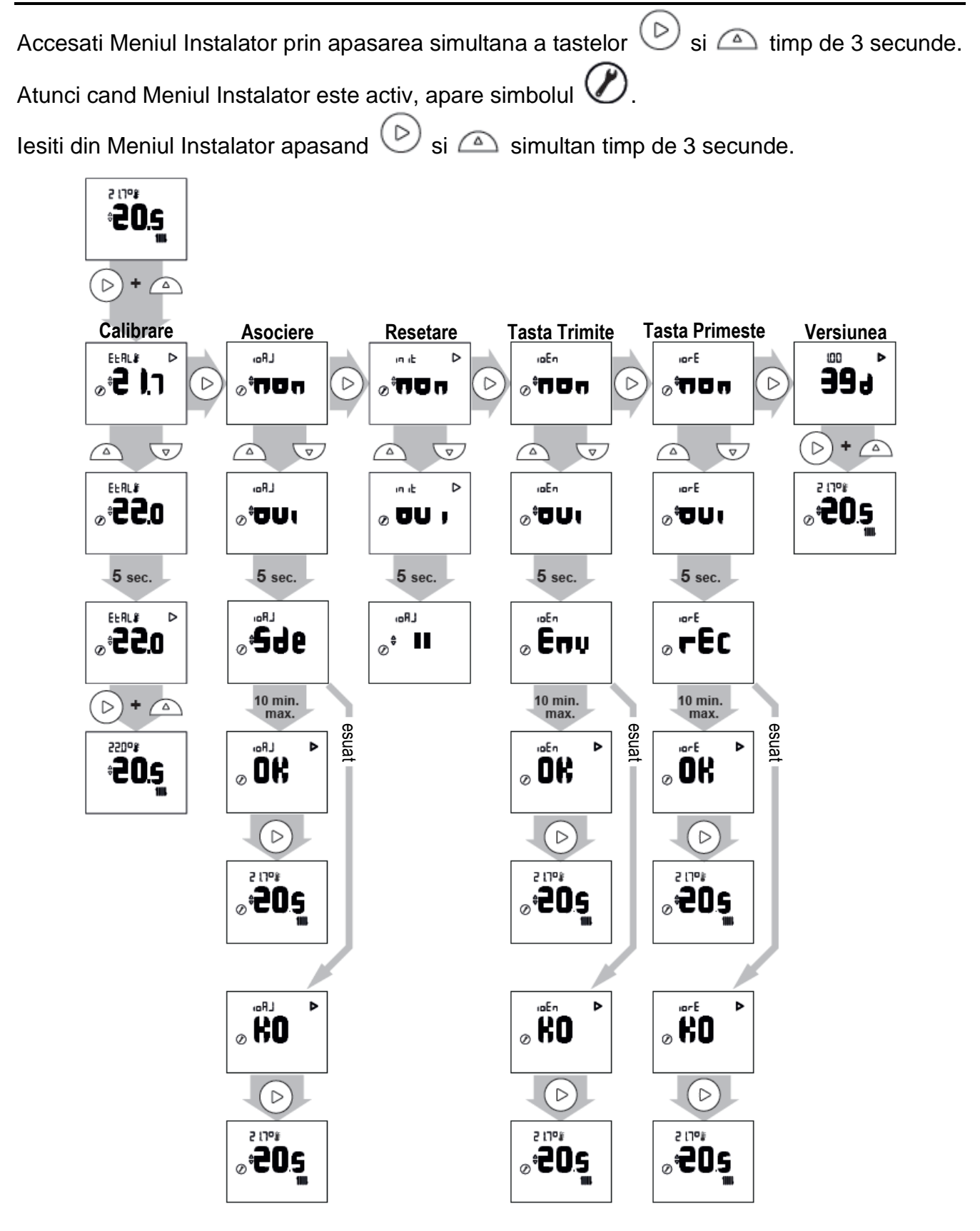

## **4.1 Calibrare**

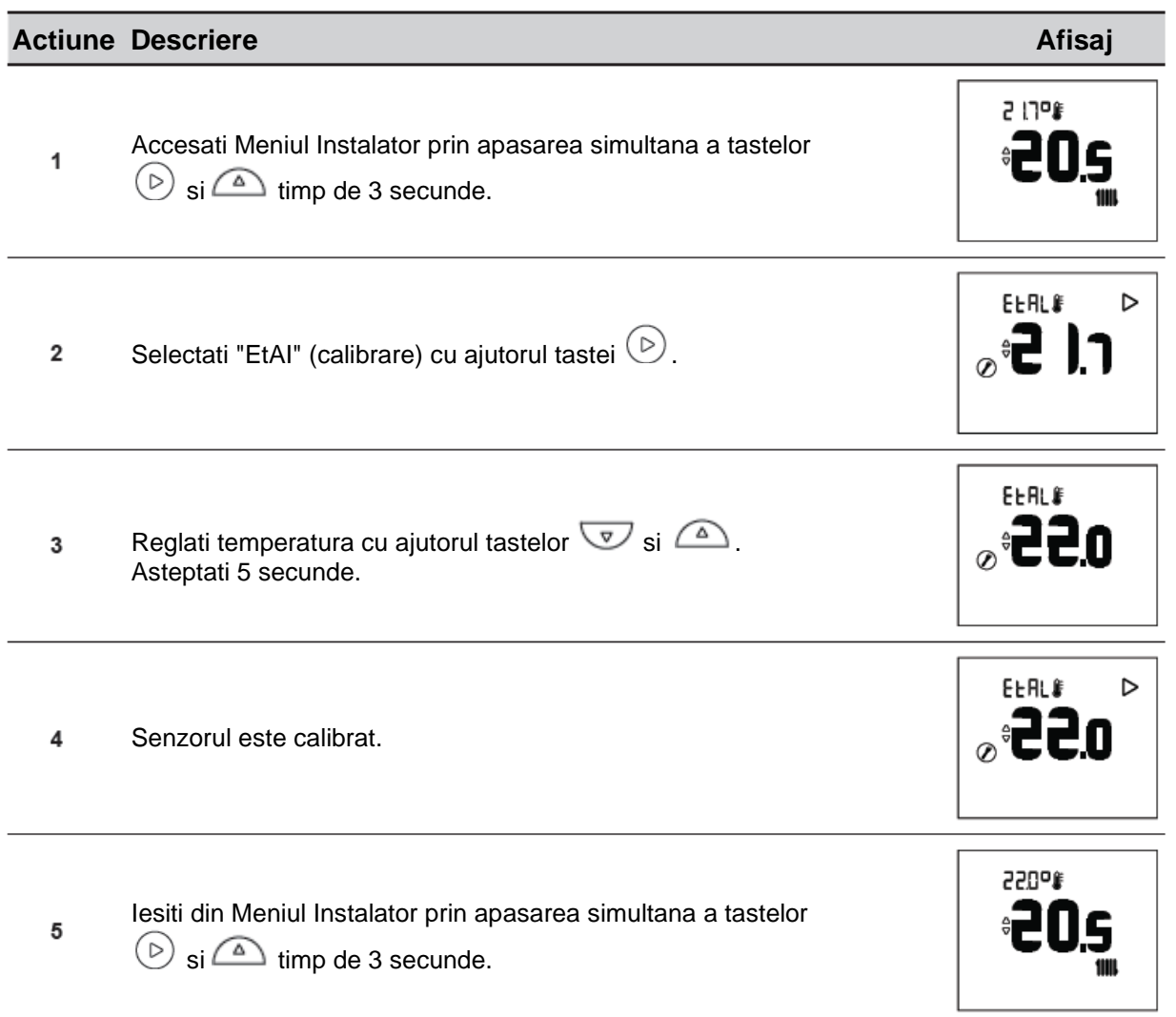

## **4.2 Asocierea unui senzor**

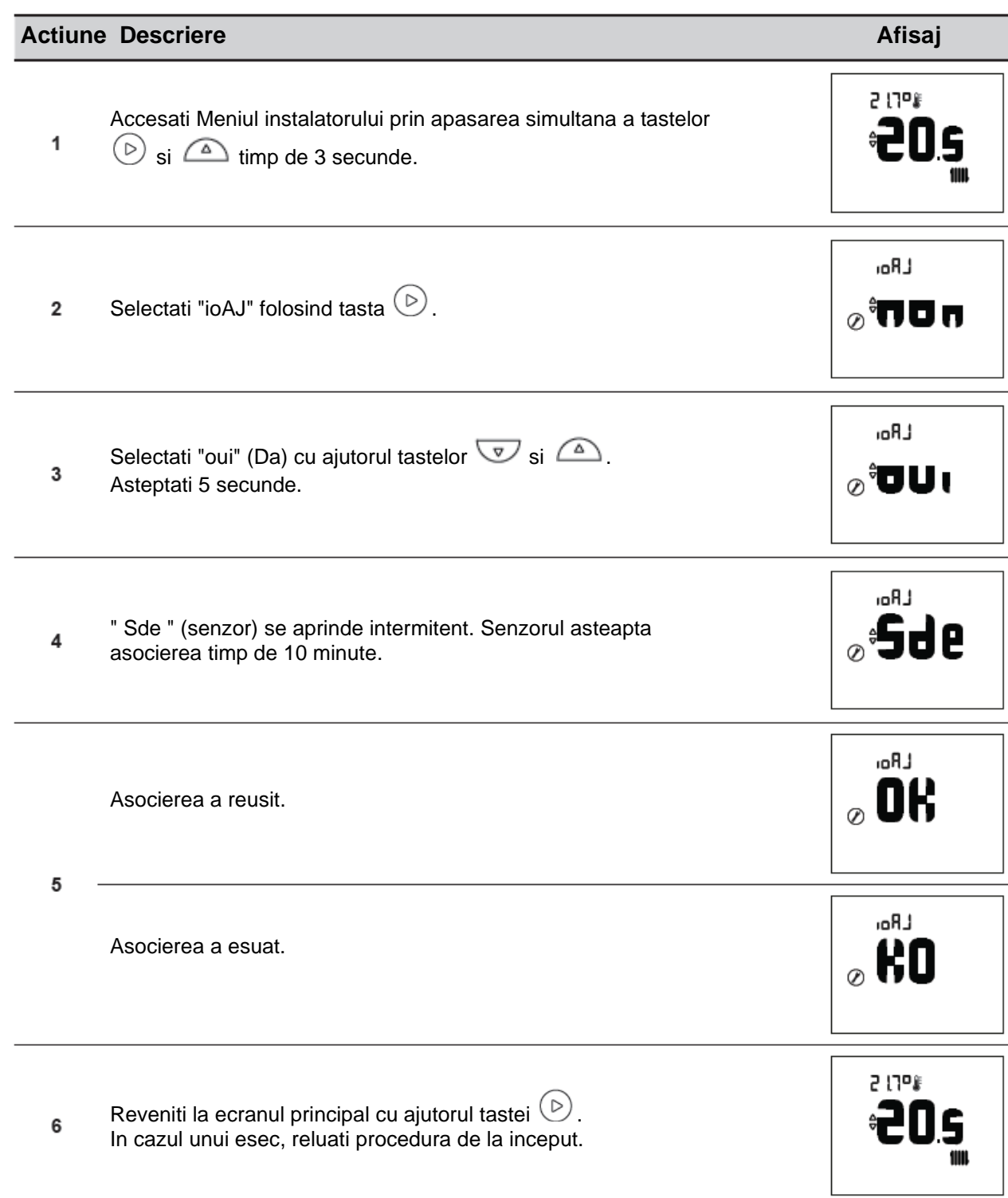

#### **4.3 Resetare**

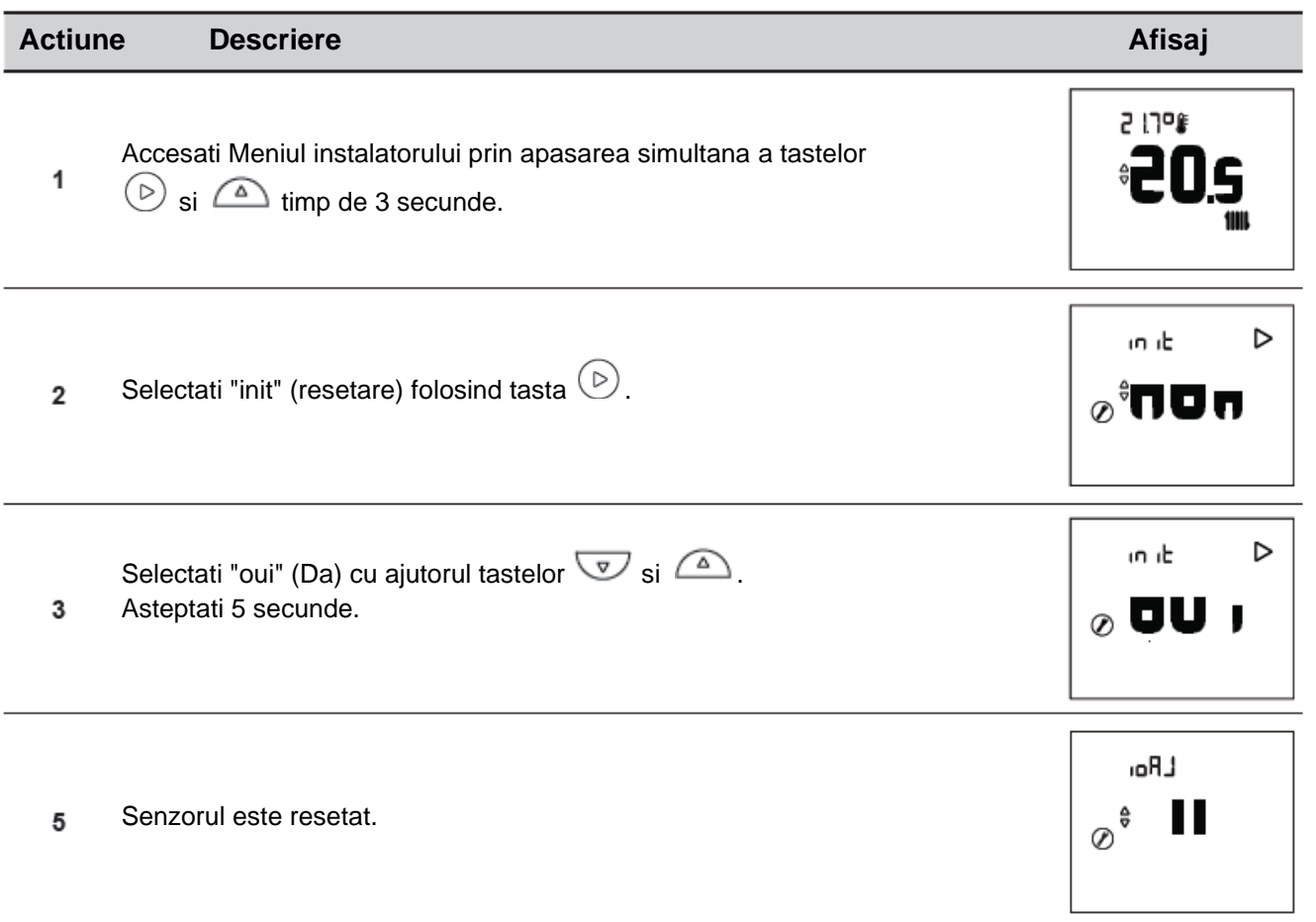

#### • **PARAMETRI AVANSATI - OPTIUNI DE AUTOMATIZARE A LOCUINTEI Cheie de securitate:**

Protocolul io-homecontrol® WiFi are o securitate incorporata pentru a evita interferentele cu echipamentele din apropiere. In cazul in care sunt utilizate diverse dispozitive io-homecontrol®, primul dispozitiv instalat va genera o "cheie de securitate" unica pentru toate dispozitivele din casa. Echipamentele existente trebuie sa imparta aceasta cheie de securitate cu echipamentele care urmeaza sa fie adaugate.

Aceasta sectiune este rezervata utilizatorilor competenti ai tehnologiei io-homecontrol® si ofera diverse servicii acoperite de aceasta cheie.

Va rugam sa consultati sectiunea privind asocierea dispozitivelor io-homecontrol®.

#### **4.4 Trimiterea unei chei io-homecontrol®.**

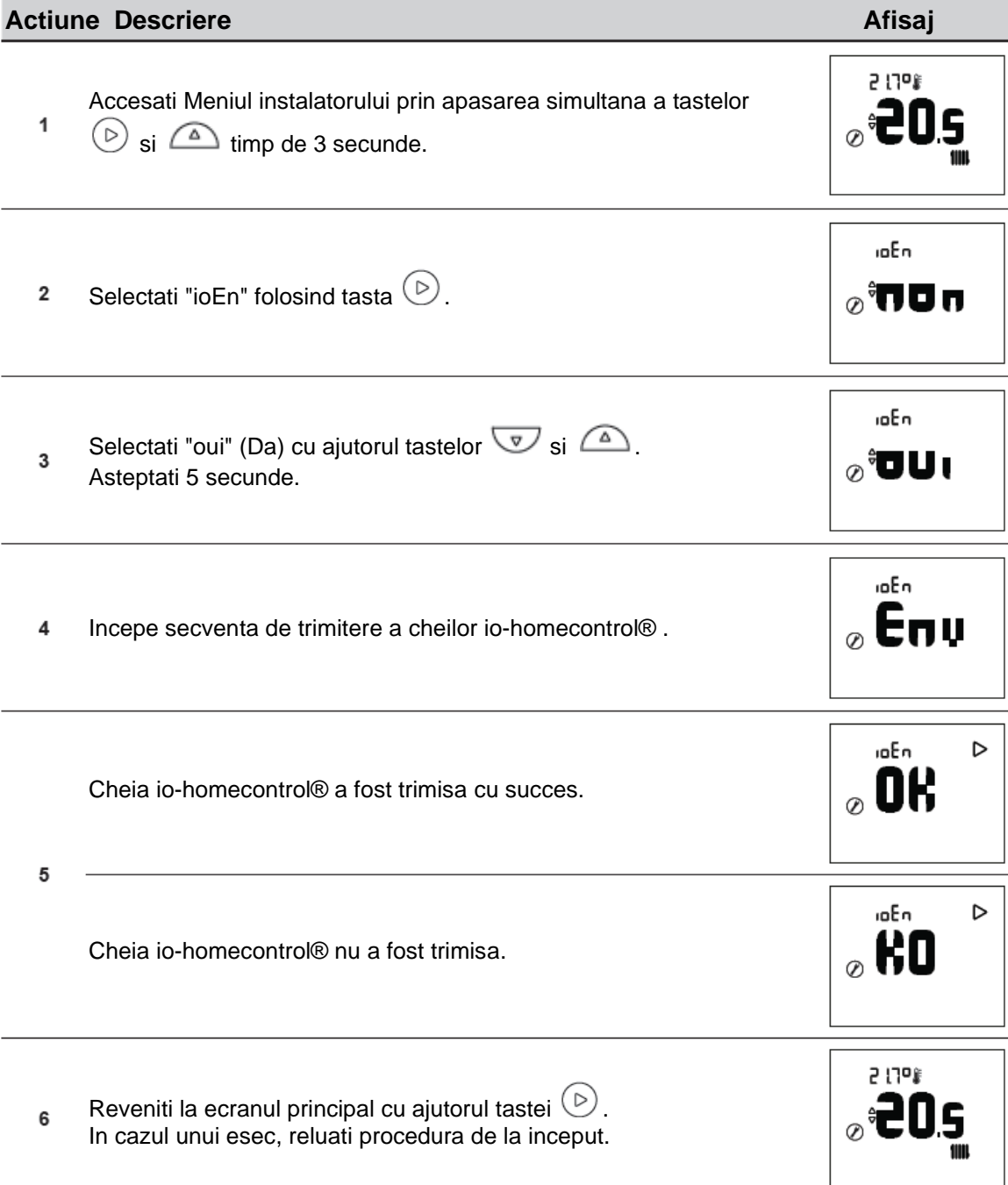

## **4.5 Primirea unei chei io-homecontrol®.**

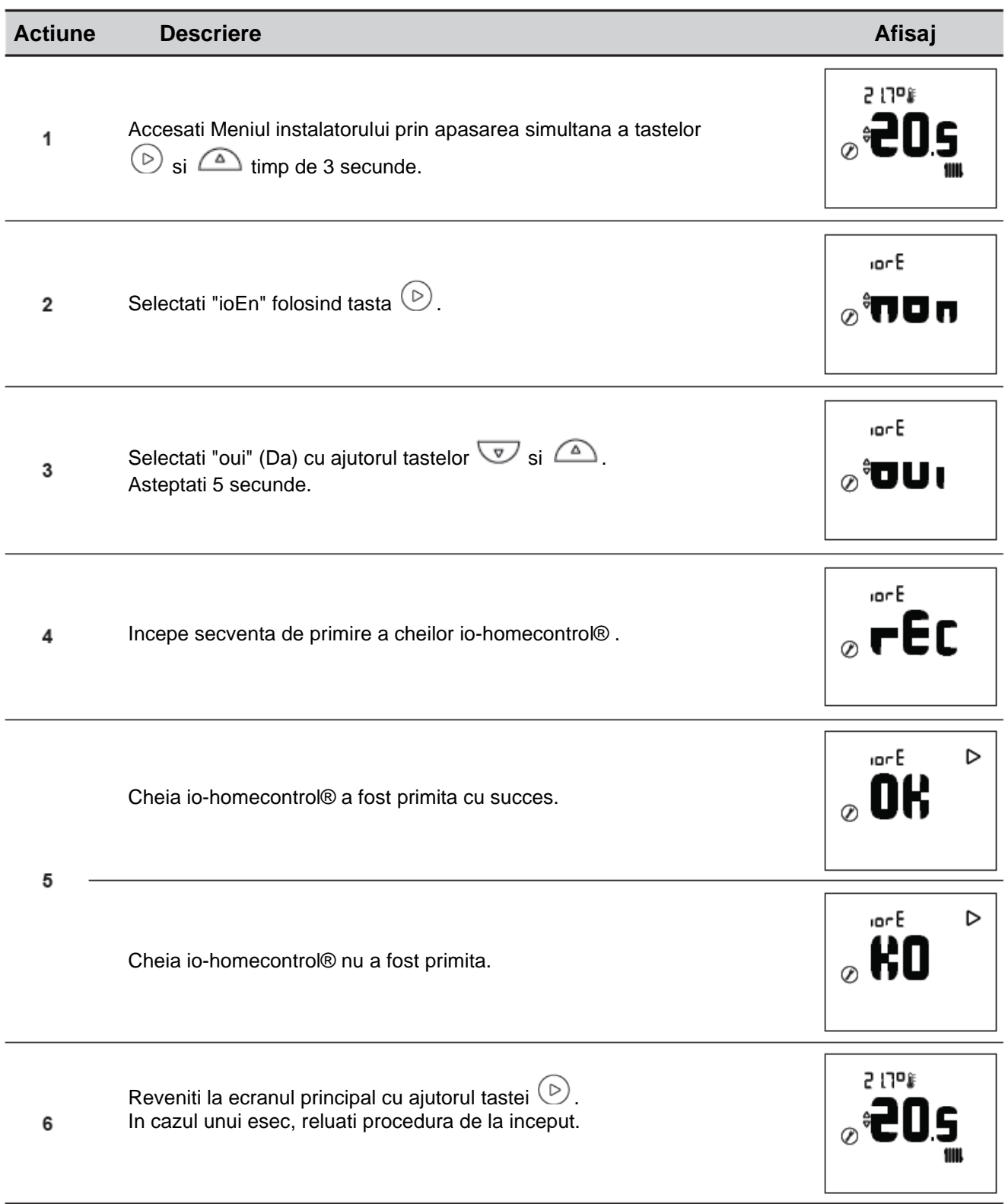

#### **4.6 Versiunea**

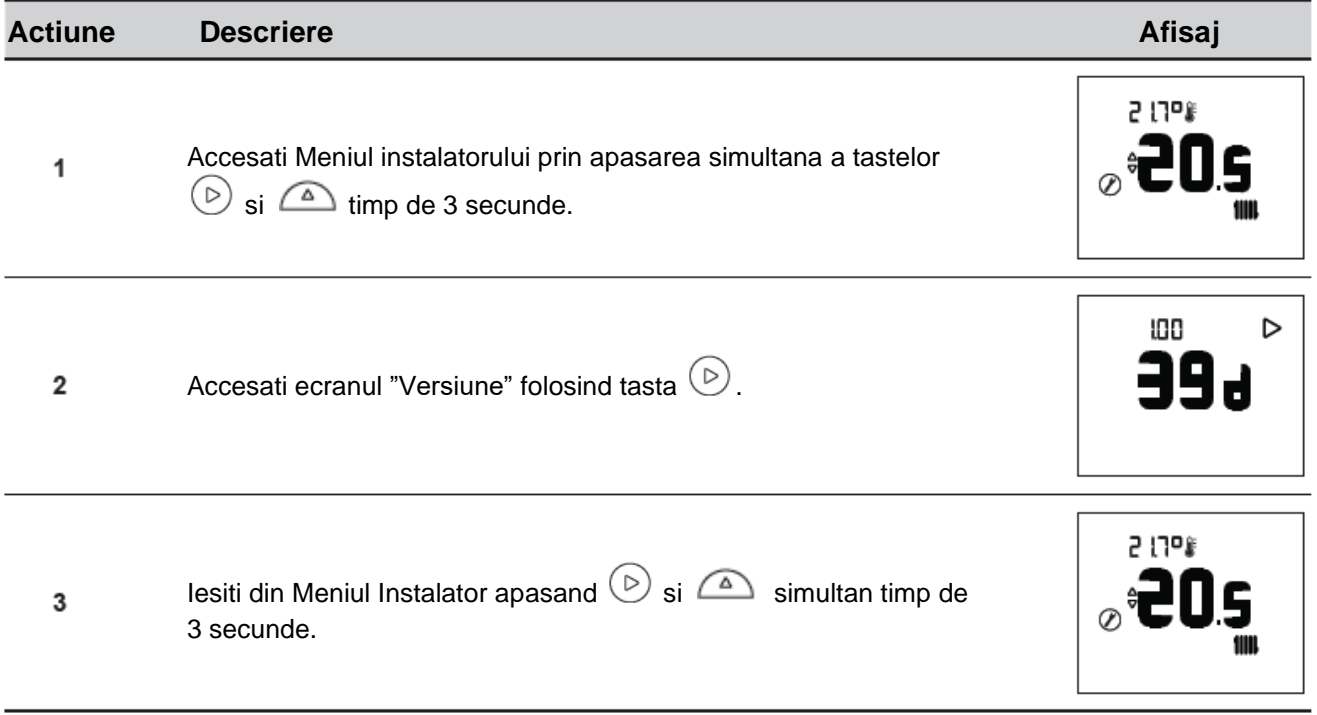

#### **4.7 Procedura de asociere**

#### **4.7.1 ...cu o pompa de caldura alféa A.I.**

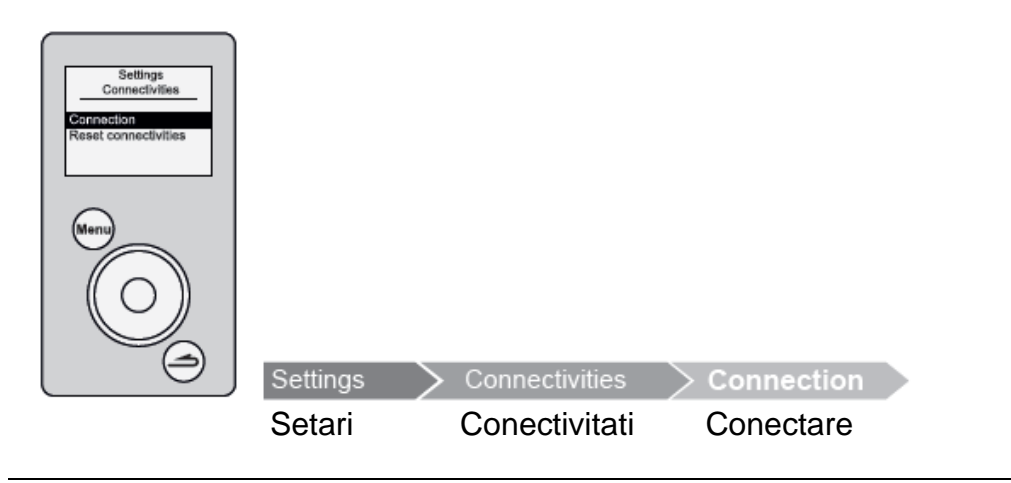

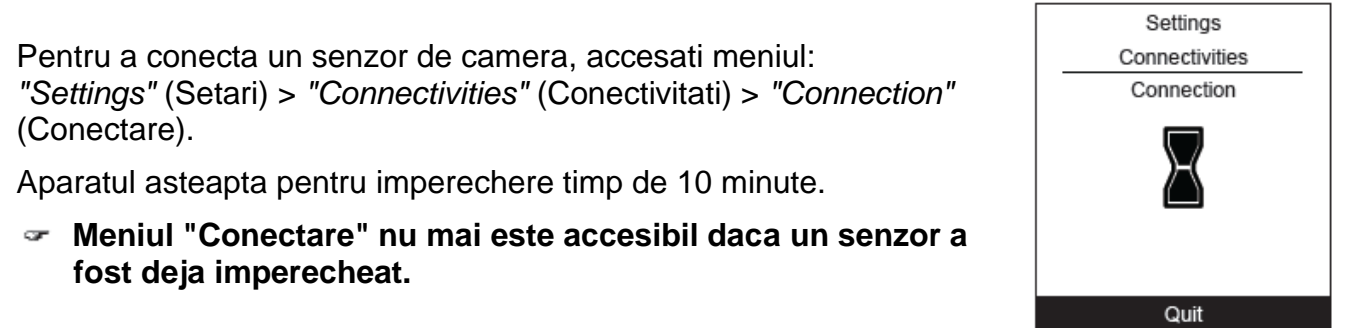

Pentru mai multe informatii, va rugam sa consultati instructiunile furnizate impreuna cu aparatul.

#### **4.7.2 ...cu un Navipass io-homecontrol®**

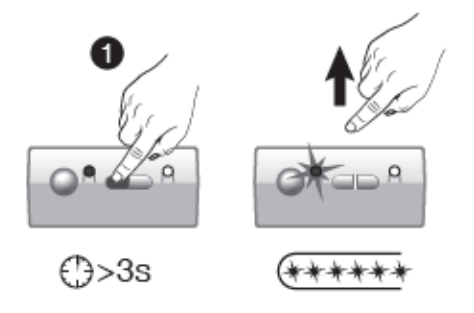

Asezati NAVIPASS IO in asteptarea asocierii. Apasati tasta 1 data de 3 secunde. Eliberati. LED-ul 1 se aprinde intermitent rapid in verde.

Pentru mai multe informatii, va rugam sa consultati instructiunile furnizate cu Navipass iohomecontrol®.

## **5 Instructiuni de utilizare**

#### **5.1 Reglarea punctului de referinta prin intermediul Meniului Avansat: Mod manual**

Scutirea va permite sa modificati punctul de referinta pentru o perioada de 24 de ore.

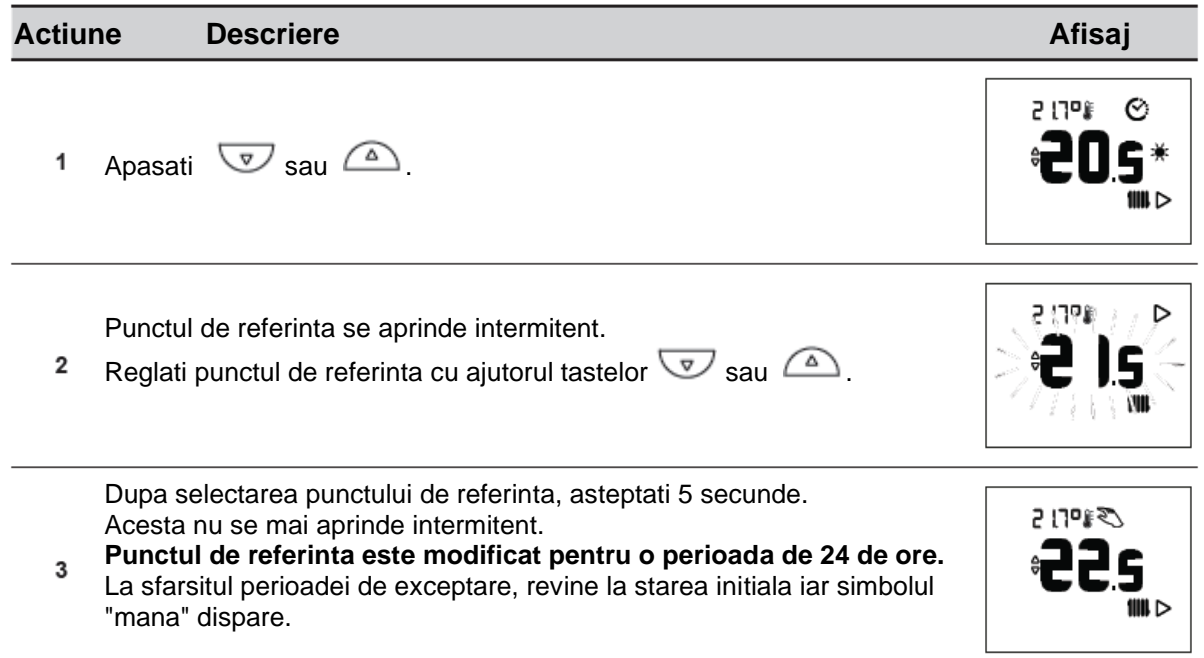

#### **5.2 Reglarea punctului de referinta prin intermediul Meniului Simplificat: Punct de referinta Direct**

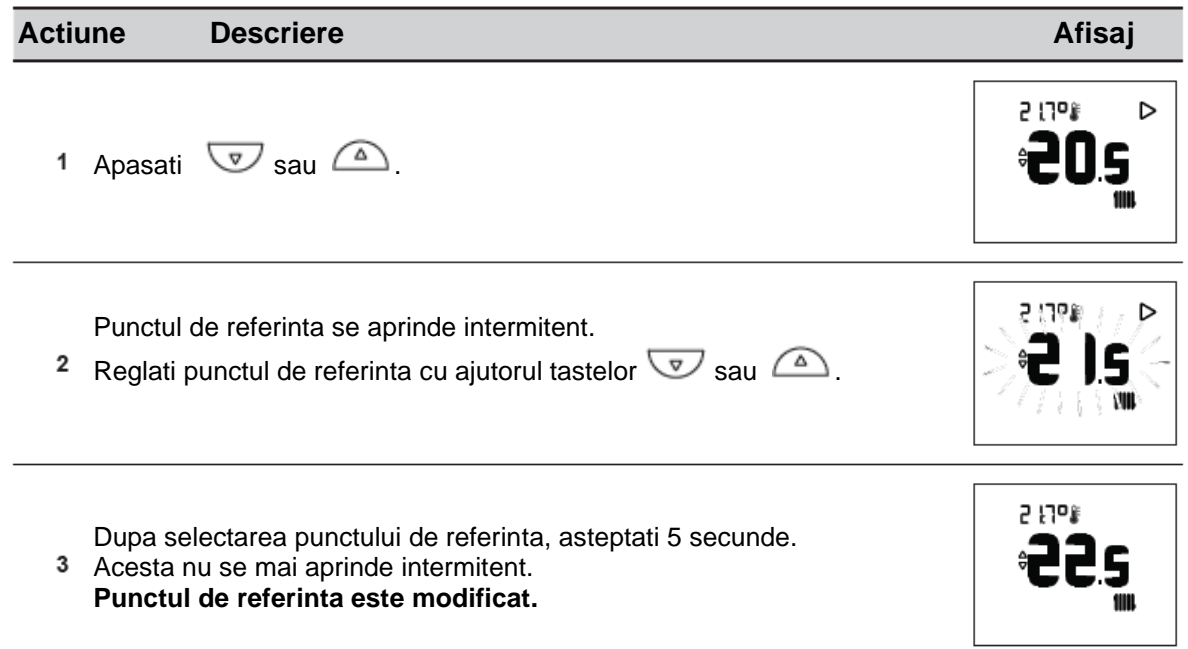

## **5.3 Modul Vacanta**

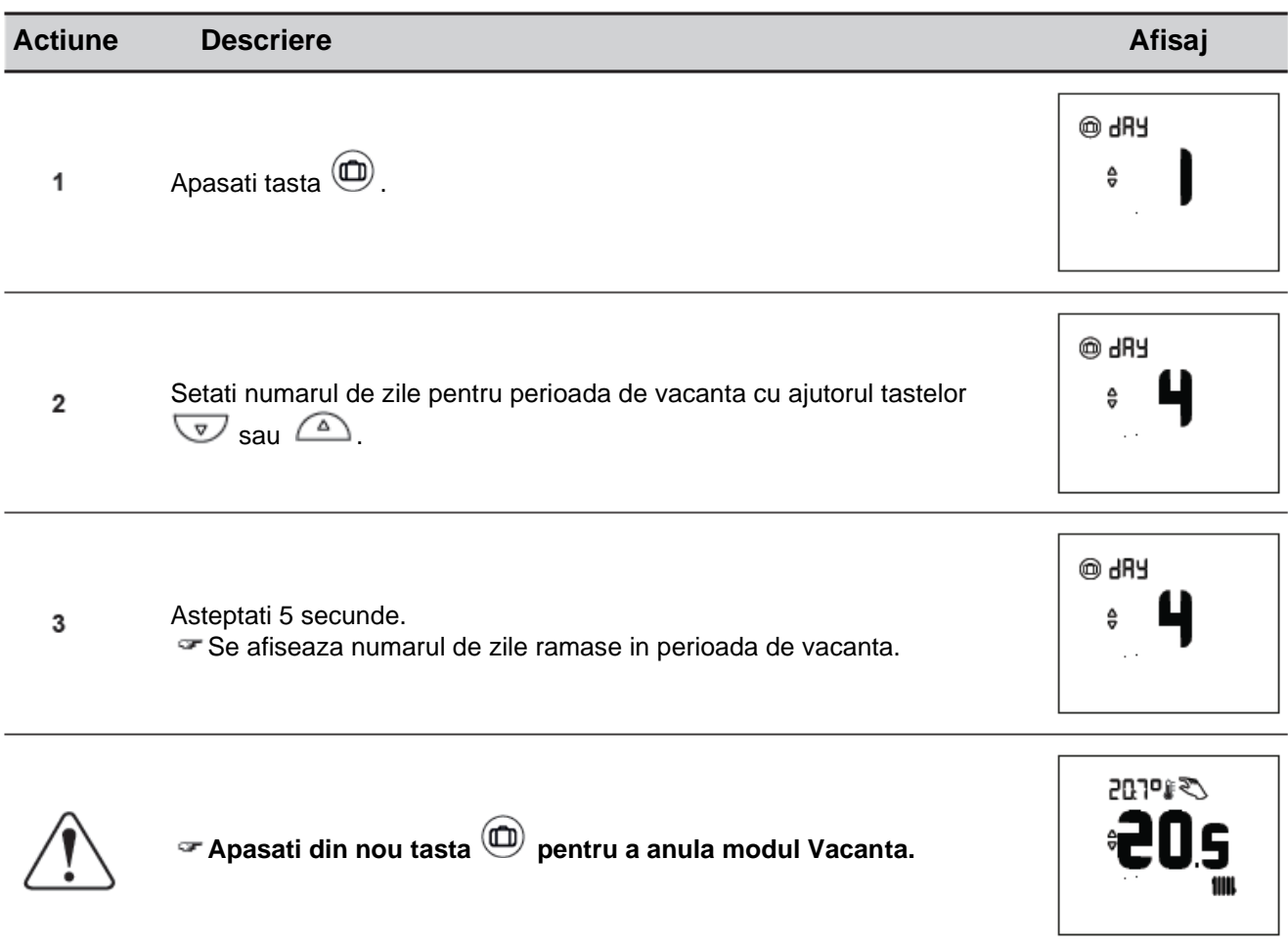

## **6 Lista de erori**

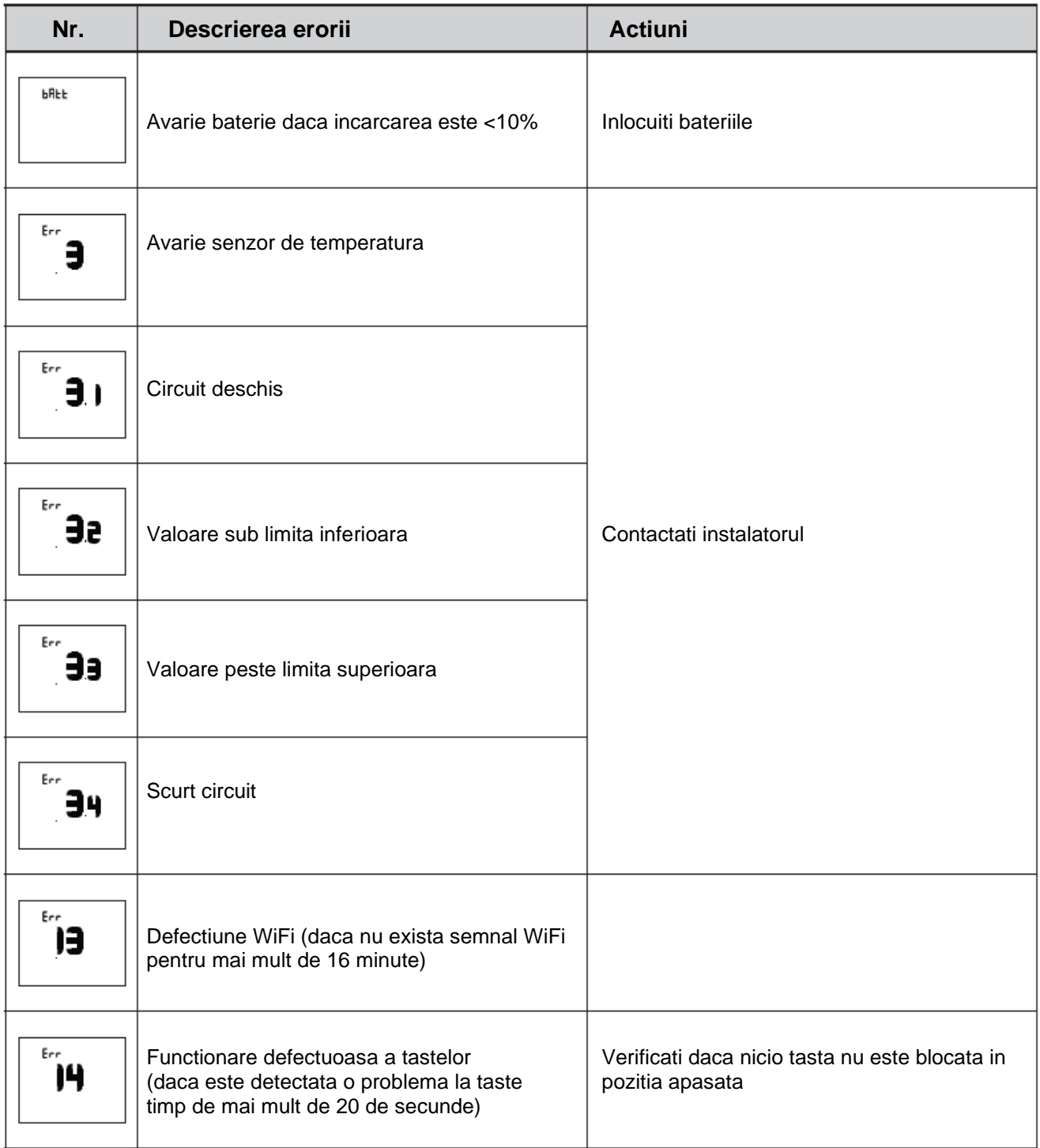

Este conform cu: - Directiva privind joasa tensiune 2014/35/UE, conform standardului EN 60335-1.

- Directiva 2014/30/UE privind compatibilitatea electromagnetica.

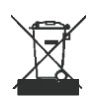

Acest aparat este marcat cu acest simbol. Acesta inseamna ca toate produsele electrice si electronice trebuie sa fie strict separate de deseurile menajere.

In tarile Uniunii Europene (\*), Norvegia, Islanda si Liechtenstein exista un sistem de recuperare specific pentru acest tip de produse.

Nu incercati sa demontati singur acest produs. Acest lucru poate avea efecte negative asupra sanatatii dumneavoastra si asupra mediului. Lichidul refrigerant, uleiul si alte piese trebuie sa fie reprelucrate de catre un instalator calificat, in conformitate cu legile locale si nationale aplicabile

In ceea ce priveste reciclarea, acest aparat trebuie sa fie preluat de un serviciu specializat si nu trebuie, in niciun caz, sa fie eliminat impreuna cu deseurile menajere, deseurile voluminoase sau la o groapa de gunoi.

Va rugam sa contactati instalatorul sau reprezentantul local pentru mai multe informatii.

\* In functie de reglementarile nationale ale fiecarui stat membru

Colectivul de redactare a cartii tehnice:

Traducere: **S.C. Syntax Translations Agency S.R.L.** Tehnoredactare: **S.C. Syntax Translations Agency S.R.L.**

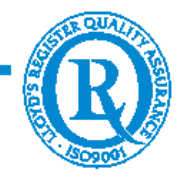

BUCURESTI - ROMANIA - Sos. Vitan-Barzesti nr. 11A, sector 4; Tel/Fax: 021-332.09.01, 334.94.63; Reg. Com. J/40/14205/1994 - Cod fiscal R 5990324 - Cont RO74RNCB5010000000130001 B.C.R. Sector 1, BUCURESTI - RO43BACX0000000030565310 HVB sucursala Grigore Mora BUCURESTI; Capital Social: 139.400.000.000 ROL (13.940.000 RON)